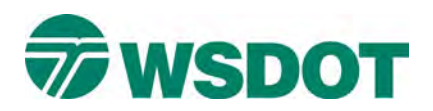

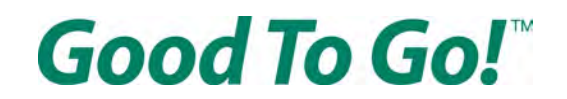

## **Cómo configurar el acceso en línea para su cuenta** *Good To Go!*

En línea, vaya [a www.MyGoodToGo.com](http://www.mygoodtogo.com/) y haga clic en el botón "REGISTRARSE" (SIGN UP).

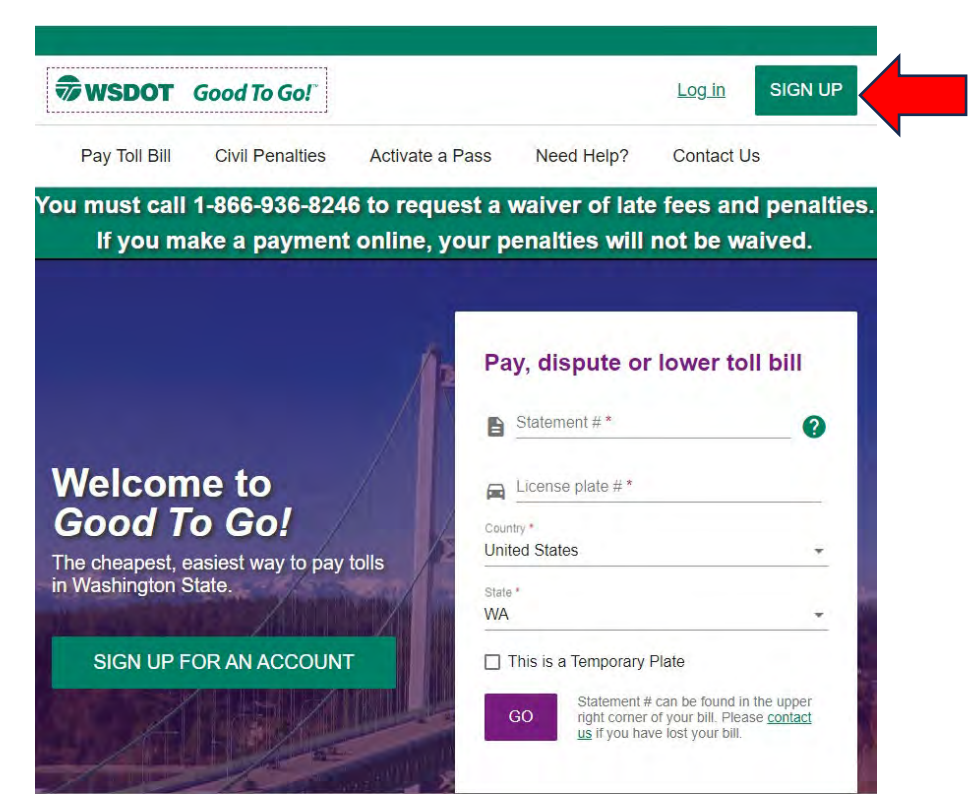

En la página siguiente, haga clic en el botón morado "CONFIGURAR ACCESO EN LÍNEA PARA UNA CUENTA EXISTENTE" (SETUP ONLINE ACESS FOR EXISTING ACCOUNT).

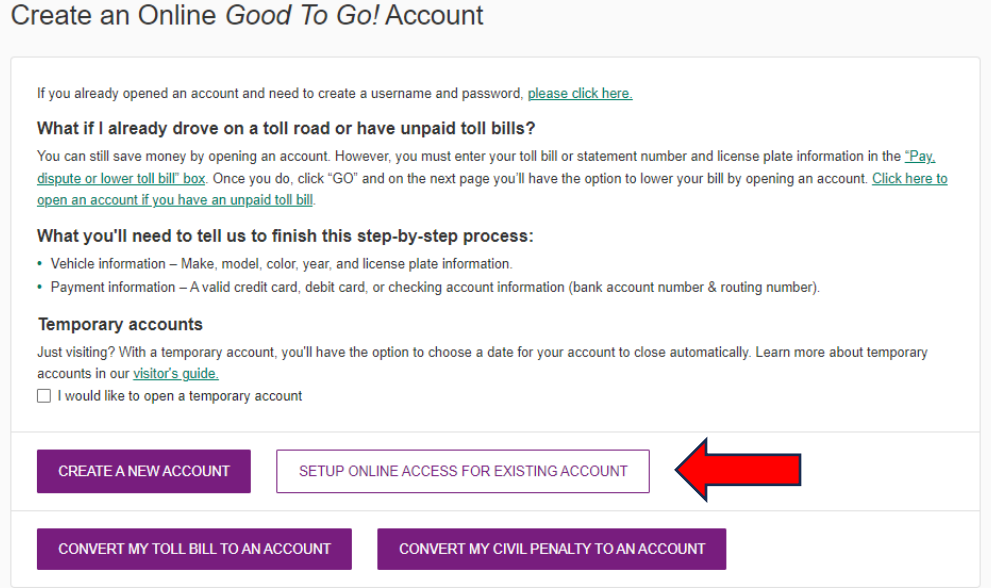

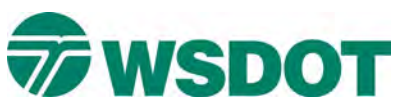

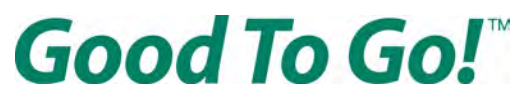

## **En la página "Configurar acceso en línea" (Set Up Online Access)**

Ingrese su iden�ficación de cliente y el PIN de 4 dígitos que configuramos por teléfono y luego presione el botón "SIGUIENTE" (NEXT). Si no recuerda esta información, puede comunicarse con el servicio de atención al cliente al 1-866-936-8246 para obtener más ayuda. Los servicios de traducción están disponibles sin costo.

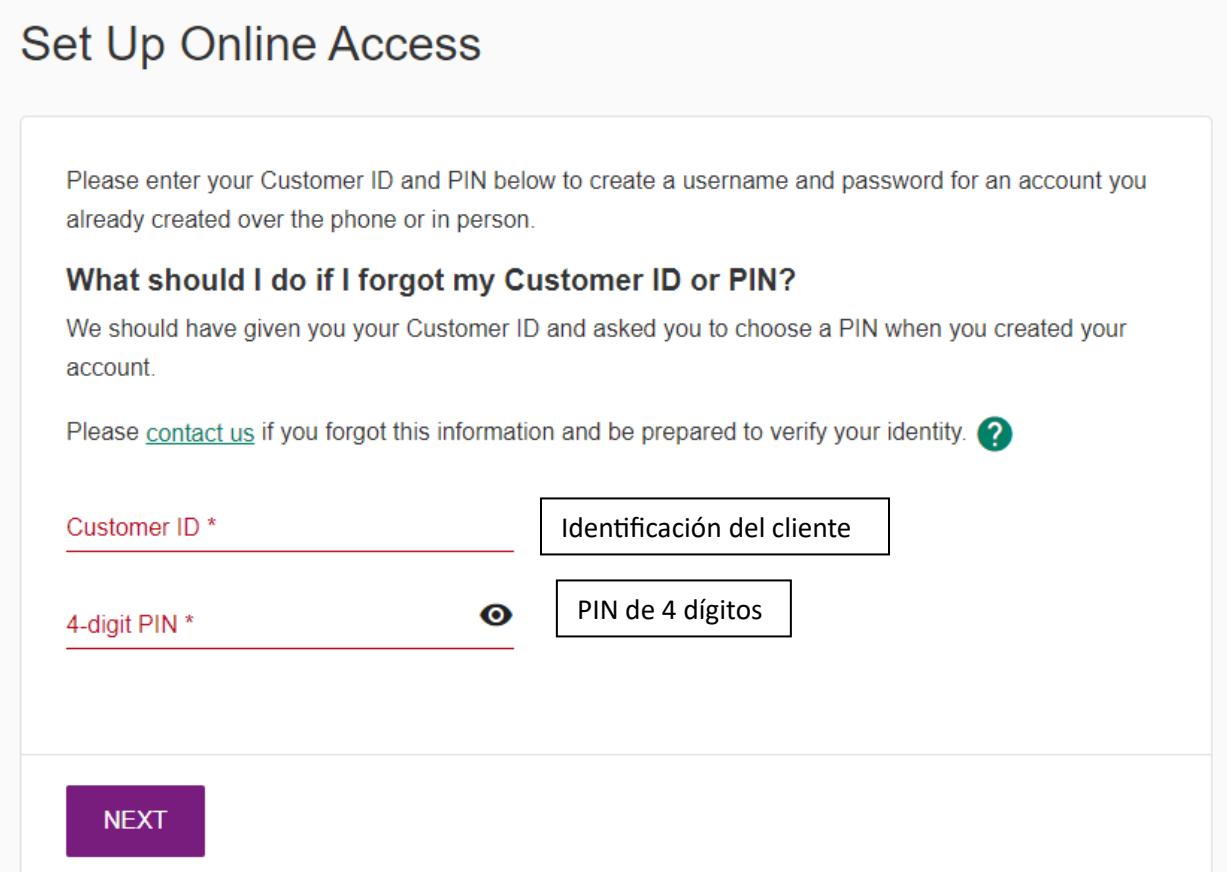

Luego inicie sesión en su cuenta.

Cuando inicie sesión, es posible que el sistema le solicite que restablezca su contraseña y PIN por motivos de seguridad. La contraseña debe tener al menos un carácter diferente, pero el PIN puede ser el mismo. Esta debería ser la única vez que tenga que hacerlo.

Si �ene alguna pregunta o necesita más ayuda, llame al servicio de atención al cliente al 1-866-936-8246. Los servicios de traducción están disponibles sin costo.